# t light.

#### **Static Color Setting**:

- 1 Turn on FreedomPar and scroll to Menu C--. Press Enter
- 2 – Scroll **UP** and **Down** to desired color. Press **Enter**

## **Custom Color Mixing Setting:**

- 1 Turn on FreedomPar and scroll to Menu **U--.**  Press **Enter**
- 2 – First color will appear. Scroll **UP** and **Down** to desired value (**1 - 255**). Press **Enter**
- 3 Second color will appear. Scroll **UP** and **Down** to desired value (**1 - 255**). Press **Enter**
- 4 Continue selecting levels for R, G, B, A, W, and UV until all are set as desired. Press **Enter**

#### **Wireless Transmission Console**:

- 1 Turn on wireless transmitter (D-fi Hub), press Menu and select Transmit Manual, press Enter.
- 2 Press UP or DOWN to select desired channel (choose from 1 16) Press Enter
- 3 Turn on FreedomPar and scroll to Menu **S-tr.** Press **Enter**
- 4 Select **drCH**. Press **Enter**.
- 5 Manually select channel that matches your transmitter selection (choose from **dr1 dr16).** Press Enter
- $6$  Confirm DMX receive is blinking rapidly (bottom right dot).
- 7 Press Menu repeatedly until desired DMX personality mode (default 6-CH) is on the screen. Press Enter

Fixture should be responding to the boards commands now.

Troubleshooting: Verify the DMX mode (6-ch, 8ch, 12ch) match your board. Verify the units starting address is correct. Important: Make sure no fixtures are set to transmit mode as they will conflict with the hub.

## **Wireless Transmission Master/Slave**:

To set the Master:

- 1 Press Menu repeatedly until S-tr shows on the display. Press Enter
- 2 Press UP or DOWN until dtCH (transmit) appears on the display. Press Enter
- 3 Verify you are transmitting on **d1.** If not, press UP or DOWN until **d1** appears on the display. Press **Enter**

To set a Slave:

- 1 Press Menu repeatedly until S-tr shows on the display. Press Enter
- 2 Press UP or DOWN until drCH (receive) appears on the display. Press Enter
- 3 Verify you are on **d1.** If not, press UP or DOWN until **d1** appears on the display. Press **Enter**

All fixtures are sent default in drCH (manual receive mode - aka slave), dr1 (receiving channel 1). After selecting the Master, go to each unit you want to be a slave and press **Menu** until you are in 6-CH mode. Press Enter. Each unit will then respond to the Master.

Troubleshooting:

Verify the units are all on the same wireless channel.

Important: Make sure no other fixtures are set to transmit mode as they will conflict with the Master.

# got light.

**Control Panel Operation**

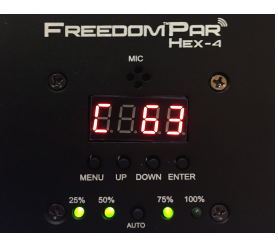

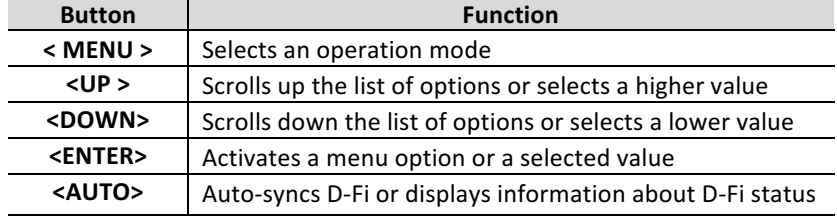

The Menu Map outlines the functions available through the menu, the programing levels that can be entered, and a description of each function.

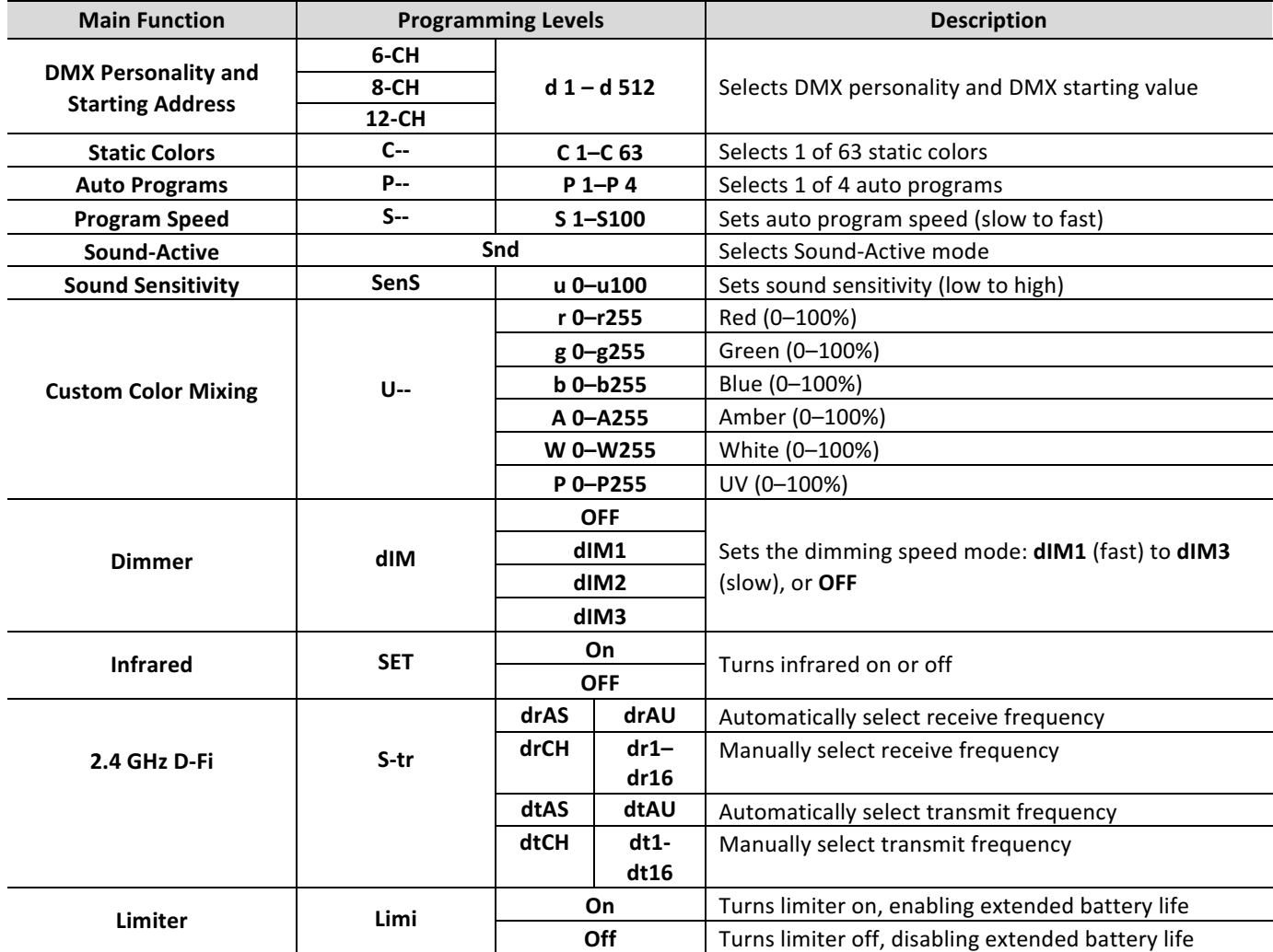